# **新たな形状生成手法とインタラクションによる "不思議なスケッチブック"の拡張**

近藤 菜々子*†*<sup>1</sup> 水野 慎士*†*<sup>1</sup>

「不思議なスケッチブック」は,普通のスケッチブックに普通のカラーペンでお絵描きをするだけで三次元 CG を生成できるデジタル映像ツールである. この映像ツールは単にお絵描きから三次元 CG を生成する だけでなく,スケッチブック上の絵に触れることにより,生成した三次元 CG とのインタラクションも可 能である.このように,現実世界のアナログ的なツールや操作を通じてデジタル空間との対話を行うこと ができるため,子供からお年寄りまで活用できる映像ツールへの展開が期待できる.そこで,本論文では 「不思議なスケッチブック」の三次元形状生成技法およびインタラクションについての拡張を行う.ここで は,スケッチブックに描いた物体からの三次元形状生成手法を追加するとともに,物体形状に適した三次 元形状生成手法を自動的に適用する手法を開発する.また、スケッチブックの絵に触れるだけでなく、ス ケッチブックを揺らすことなどによるインタラクションを新たに実現する.この拡張により「不思議なス ケッチブック」による表現とインタラクションがより多彩になり,教育,芸術,エンターテインメント分 野での活用が期待できる.

## **Extension of "Amazing Sketchbook" with New Methods of Modeling and Interaction**

Kondo Nanako*†*<sup>1</sup> Mizuno Shinji*†*<sup>1</sup>

## **1. はじめに**

スケッチブックへのお絵描きはペンがあればいつでもど こでも始められ,多くの人にとって最も身近な芸術制作の 一つである.そのためコンピュータでのお絵描きとも言え る CG 制作について,スケッチブックへお絵描きするよう な感覚のインタフェースを取り入れることは, CG 制作を より多くの人々にとって扱い易いものにすると考えられる. そのため,スケッチベースの CG 制作アプリケーションが いくつも提案され開発されている.これらは,OS 付属の アプリケーションのようにスケッチを簡易的に再現するも のだけでなく,デジタル技術を用いてスケッチを発展させ たものもある.例えば,二次元スケッチを三次元 CG に変 換するアプリケーション [1],彫刻や版画と同様な操作感覚 で二次元/三次元 CG を生成する手法 [2],スケッチをアニ

メーションで動かすことができるアプリケーション [3], 空 中へお絵描きができるアプリケーション [4] など, CG や 画像処理の技術などを用いてお絵描き表現の拡張を試みて いる例も少なくない.

そのような背景の中,筆者らは主に子供を対象とした新 しい三次元 CG アニメーション制作手法を提案して、映像 ツール「不思議なスケッチブック」を開発してきた.この 映像ツールでは二次元の絵をスケッチ感覚で描くだけで三 次元 CG アニメーションを生成するが,このときにインタ フェースとして本物のスケッチブックとカラーペンを用い る.すなわち,スケッチブックに描かれた絵を Web カメ ラで撮影して画像処理を行い,CG 生成を施すことで,通 常のお絵描きを拡張する映像ツールである [5][6].本映像 ツールでユーザは市販のスケッチブックとカラーペンを用 いて自由にお絵描きをするだけである.そしてお絵描き中 やお絵描き終了後に映像ツールを通してスケッチブックの 絵を眺めると,描いた絵がスケッチブックから盛り上がっ たような三次元 CG が生成されている.さらに,スケッチ

*<sup>†</sup>*<sup>1</sup> 愛知工業大学大学院 経営情報科学研究科 Presently with Graduate School of Business Administration Presently with and Computer Science, Aichi Institute of Technology

ブック上の絵に触れることで三次元 CG を変形させるイン タラクションも可能である.物体からサウンドを生成する こともできる.提案映像ツールによって生成される三次元 CG はユーザのお絵描きによって逐次変化するため,ユー ザは自分が描いている絵がどのように変化するのかを確認 しながら,自由にスケッチブックへのお絵描きを楽しむこ とができる.

筆者らは「不思議なスケッチブック」を用いた実験を小 学校で行い,体験後にアンケートを取った.アンケートの 結果から大部分の子供たちが楽しむことができ,お絵描き に対する興味もより大きくすることができることを確認 した.提案ツールの気に入った点については、自分の描い た絵が三次元に浮き上がることや,その絵を手で触って変 形できること,絵を描き進めていくと様々なサウンドが生 成されていくことなどが特に多く挙げられた。また、他に どんな機能が欲しいかという質問に対しては,描いた絵が もっと動いて欲しいという意見が得られた.

そこで,本論文では「不思議なスケッチブック」の特徴 をより活かすことを目的として,三次元形状生成技法およ びインタラクションについての拡張を行う.スケッチブッ クに描いた物体からの三次元形状生成手法を追加するとと もに,物体形状に適した三次元形状生成手法を自動的に適 用する手法を開発する.また,スケッチブックの絵に触れ るだけでなく,スケッチブックを揺らすことなどによるイ ンタラクションを新たに実現する.この拡張により「不思 議なスケッチブック」による表現とインタラクションがよ り多彩になり,子供たちにとってより魅力的な映像ツール になると期待できる.また,教育だけでなく,芸術やエン ターテインメント分野での活用も可能となる.

## **2. 不思議なスケッチブックの概要**

本論文で提案するお絵描き拡張映像ツール「不思議なス ケッチブック」は,通常のお絵描きで使用するスケッチ ブックとカラーペンに加えて,スケッチブックを撮影する Web カメラと処理用 PC, スピーカーで構成される. 図1 にシステムの構成を示す.

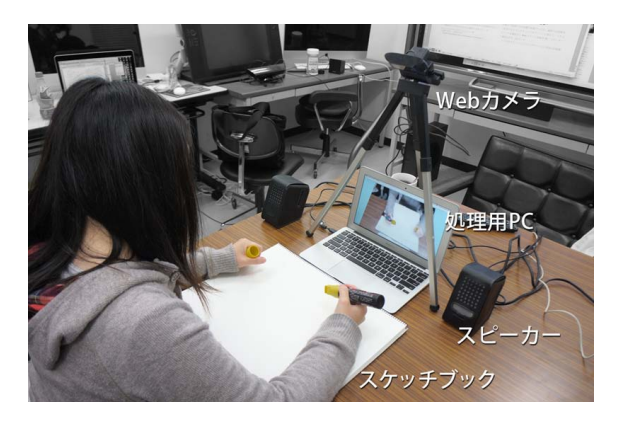

**図 1** 「不思議なスケッチブック」のシステム構成

ユーザが使用できるカラーペンの色は,赤色,ピンク色, 緑色,青色,水色,黄色,および黒色の7種類で、各色の 色相,彩度,明度の情報は事前にシステムに与えている. そして,ユーザがペンでスケッチブックにお絵描きすると き,ツールはスケッチブック上の絵を Web カメラで撮影 して,そのフレーム映像を三角形パッチで構成されたポリ ゴンメッシュにマッピングする.さらにツールは各フレー ム映像を分析しながら,ポリゴンメッシュをリアルタイム に変形して三次元 CG 物体を生成する.そして三次元 CG 物体から個別にサウンドを生成させることもできる.

ポリゴンメッシュの三次元的な変形方法は,Web カメ うの各フレーム映像から生成される濃淡画像に基づく.ま ず、ツールはフレーム映像を各色別の領域に分割する. そ して,各領域において色ごとに異なる手法でグレースケー ルの濃度値を決定することで,フレーム映像に基づく濃淡 画像を生成する.このとき,濃淡画像の各画素の濃度値が ポリゴンメッシュの対応する点の垂直方向の移動量の決定 に用いられる.

従来のツールでは,色に基づいて分割した各領域内の濃 度値を決定するために2種類の距離画像を用いていた. 一 つは,各領域内における領域輪郭からの距離を濃度値に変 換した輪郭距離画像である.輪郭距離画像に基づいてポリ ゴンメッシュを変形した場合には,丸く隆起したような三 次元 CG 物体が生成される. もう一つの距離画像は, 領域 の下端点からの距離を濃度値に変換した底辺距離画像であ る. 底辺距離画像に基づいてポリゴンメッシュを変形した 場合には,飛び出る絵本のような三次元 CG 物体が生成さ れる.それぞれの距離画像とその距離画像を用いて生成し た三次元 CG を図 2 に示す.

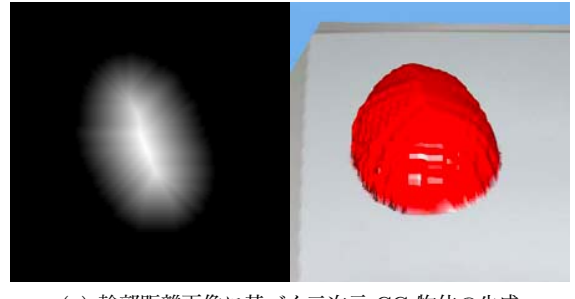

(a) 輪郭距離画像に基づく三次元 CG 物体の生成

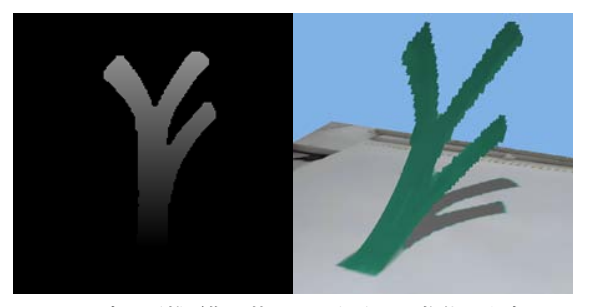

(b) 底辺距離画像に基づく三次元 CG 物体の生成 **図 2** 2 種類の距離画像による三次元 CG 物体の生成例

映像ツールでは,領域の抽出,距離画像の生成,ポリゴン メッシュの変形をリアルタイムで行っている。そのため、 ユーザがお絵描きすることで,三次元 CG 物体がリアルタ イムで生成されていく.また,描いた絵を手で触れること で領域形状が変形するため,生成される三次元 CG 物体も リアルタイムで変形する.その結果,「不思議なスケッチ ブック」ではユーザは描くだけでなく変形もできる特別な ペンを使っているような感覚が得られる.

実物の紙とペンを使用したお絵描きから三次元 CG を生 成するという点で,本研究の目的は ColAR Mix[7] と類似 している. ColAR Mix は決められたいくつかの塗り絵の テンプレートを使用したお絵描きを事前に作成した三次元 モデルにテクスチャとして貼り付けることで実現している. これに対して「不思議なスケッチブック」では、テンプレー トは使用せず,ユーザが自由に描いた二次元スケッチから 三次元 CG を生成することができる. また、描画した領域 の形状と色を用いて三次元形状を生成するため,描画途中 でも領域の形状や色の変化に応じて逐次三次元 CG が生成 される.そして絵に触れることで三次元 CG を変化させる ことができるため,スケッチブック上の絵とのインタラク ションという従来にはない体験を楽しむこともできる.

## **3. 不思議なスケッチブックの拡張**

前章で述べたように,「不思議なスケッチブック」の最 も大きな特徴はスケッチブックに自由に絵を描くことで三 次元 CG 物体が生成できることと,スケッチブックの絵を 通じて生成した三次元 CG 物体とのインタラクションを実 現している点である.そして,小学生を対象にした実験で は,子供たちにとってもこれらの特徴に非常に大きな興味 を持っていることが確認できた.そこで,本論文では三次 元 CG 物体の形状生成手法, およびインタラクションにつ いて拡張を行う.

#### **3.1 形状生成手法の拡張**

従来のツールでは,スケッチブックに描いた図形の各領 域からの三次元形状の生成について,輪郭距離画像,およ び底辺距離画像という 2 種類の濃淡画像を使用してポリゴ ンメッシュを変形していた.そして本論文では新たに,細 くて分岐のない形状の領域に対する領域芯線距離画像を生 成して,三次元 CG 物体生成に適用することを提案する. また,領域形状に応じてポリゴンメッシュ変形に用いる濃 淡画像を自動的に変更する手法を提案する.

## **3.1.1 領域芯線距離画像の生成と形状生成**

領域芯線に沿った距離画像は,例えば渦巻き形状など, 曲線によって生成される細くて分岐のない形状の領域に対 して適用することを想定している.そのため,初めに領域 が細くて分岐がない形状に該当しているかどうかを判定す る.まず各領域に対して輪郭距離画像を生成して,しきい 値以下の距離を持つ部分を削除して領域を痩せさせて,細 かい枝の除去を行う (図3)

次に,領域形状の分析のため,ある起点を中心にして領 域輪郭を 2 つの半輪郭に分割する.そして,起点を動かし ながら 2 つの半輪郭同士の曲線適合度を小成分の内積に基 づいて計算する (図 4(a)).このとき,もしも領域が細くて 分岐のない形状であれば,起点が細長い形状の端点にある とき、2 つの半輪郭が類似した形状となるため、曲線適合 度が大きくなることが予想される (図 4(b)). そこで, 各領 域の半輪郭の曲線適合度の最大値を求めて,その値がしき い値以上の場合に対象領域は細くて分岐のない形状である と判定する.

領域が細くて分岐のない形状であると判定された場合に は,曲線適合度が最大値を持つ 2 つの半輪郭の中心線を 領域の芯線とする (図 4(c)). そして、芯線上に中心を持つ グレースケール円盤を起点から順次描画していく.このと き,各円盤の半径は中心から痩せさせる前の輪郭までの距 離で,濃度値は起点から芯線に沿った距離とする.その結 果,その領域に対して起点から芯線に沿って濃度値が徐々

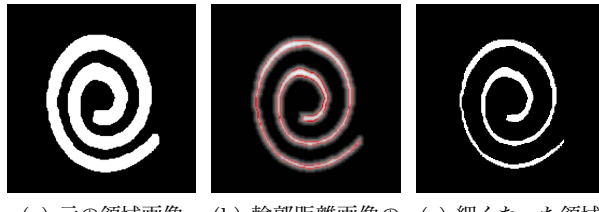

(a) 元の領域画像 (b) 輪郭距離画像の (c) 細くなった領域 二値化

**図 3** 領域芯線距離画像のための前処理

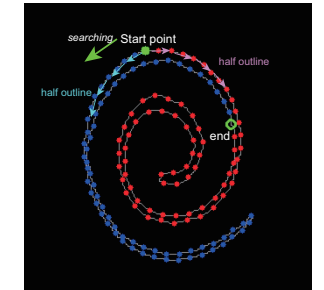

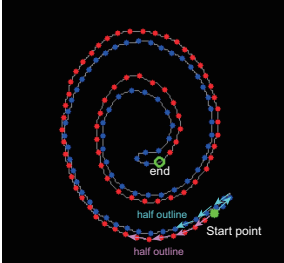

(a) 2 つの半輪郭同士の曲線適 (b) 曲線適合度最大値を持つ開 合度計算

始点

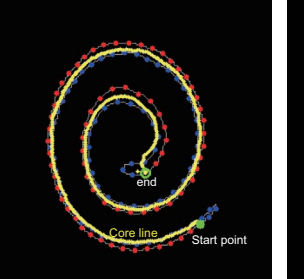

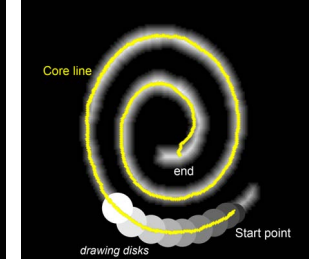

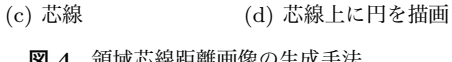

**図 4** 領域芯線距離画像の生成手法

に大きくなるような距離画像が生成される (図 4(d)).

図5に細くて分岐のない領域形状の芯線に基づく三次元 CG 物体生成例を示す. 図に示すように、スケッチブック に渦巻き形状の図を描くことでコイルバネのような三次元 CG 物体を生成することができる.

提案した手法による領域形状の判定と芯線に沿った距離 画像の生成は他の距離画像と同様にリアルタイムで行うこ とができる.そのため,従来用いた距離画像と同様に三次 元 CG 物体とのインタラクションにも対応可能である.

## **3.1.2 領域形状に応じた三次元化手法の自動選択**

従来のツールでは,スケッチブックに描いた各図形領域 に適用する濃淡画像はその領域を描いたカラーペンの色に 基づいていた.本論文では,色に加えて領域の形状に基づ いて適用する濃淡画像を自動的に選択することができるよ うな拡張を行った.

まず、3.1.1 節で述べた手法により、領域が細くて分岐の ない形状であると判定された場合には,三次元形状生成に 領域芯線距離画像を用いる.そうでない場合には,領域の 円形度 *c* に応じて使用する距離画像を変更する.円形度 *c* がしきい値 *ct*<sup>1</sup> よりも小さい場合,領域は複雑な形状であ ると判断して,三次元形状生成には底辺距離画像を用いる, そのため、複雑な形状を持つ領域からは飛び出す絵本のよ うな三次元 CG 物体が生成される.円形度 *c* がしきい値 *ct*<sup>2</sup> と *ct*<sup>3</sup> の間に存在する場合,領域は正方形であると判断 して,領域内を一様な濃度値にする.このとき,生成され る形状は四角いブロックのような三次元物体となる.そし て,すべてに該当しない場合には,三次元形状生成に輪郭

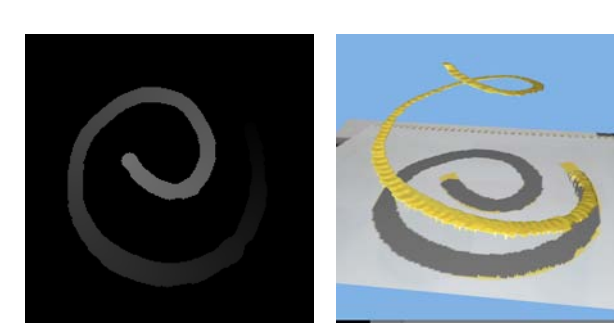

- (a) 領域の芯線に沿った距離 (b) 生成された三次元 CG 物体 画像
- **図 5** 領域の芯線に沿った距離画像に基づくポリゴンメッシュ変形例

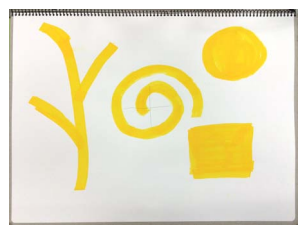

(a) スケッチブック上の絵 (b) 領域形状によって異なる手 法に基づく三次元形状生成

**図 6** 各領域の形状に応じた変形の違い

距離画像を用いる.図 6 に各領域の形状に応じた,異なる ポリゴンメッシュ変形手法が適用された例を示す なお, 色によって適用する濃淡画像を指定することも可能であ る.このように,ユーザはスケッチブックに様々なカラー ペンで様々な形を描くことで,多彩な形状の三次元 CG 物 体を生成することができる.

## **3.2 インタラクションの拡張**

#### **3.2.1 手による物体の変形**

不思議なスケッチブックでは,スケッチブックに描いた 絵に手で触れることで各領域の濃淡画像をリアルタイムで 更新して,生成された三次元 CG 物体とのインタラクショ ンを行うことが可能である.従来のツールでは,輪郭距離 画像に基づく三次元 CG 物体は手で凹ませるような変形を 行うことが可能であり(図 7(a)),底辺距離画像に基づく 三次元 CG 物体は手で押さえつけるような変形が可能で あった(図 7(b)).そして,3.1.1 節で新たに追加した領域 芯線距離画像に基づいて生成された三次元 CG 物体に対 しても,手で押さえつけるような変形が可能である.例え ば,スケッチブックに渦巻きを描いた場合にはコイルバネ のような形状が生成されるが,渦巻きの端を手で押さえる ことで領域芯線の長さが減少して,生成されるコイルバネ 形状の高さも低くなる.その結果,コイルバネを手で押さ えたような変形となる.図 7(c) に領域芯線距離画像に基づ いて生成された三次元 CG 物体を手で変形している様子を 示す.

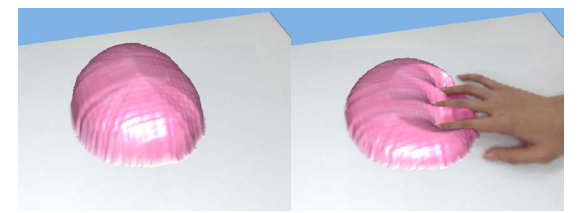

(a) 輪郭距離画像に基づく三次元形状の変形

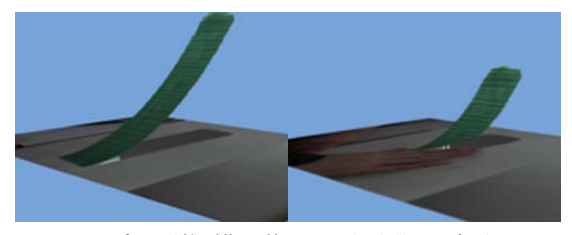

(b) 底辺距離画像に基づく三次元形状の変形

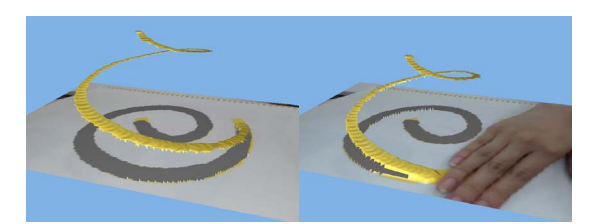

(c) 領域芯線距離画像に基づく三次元形状の変形 **図 7** 手による三次元 CG の対話的変形

#### **3.2.2 スケッチブックの揺れの検出**

本論文では,スケッチブックを揺らすことによるインタ ラクションを新たに追加した.まず,スケッチブックの揺 れを検出するため,スケッチブックを撮影しているビデオ 映像のオプティカルフローを逐次計算して,画面全体のオ プティカルフローの平均値 *v*(*vx, vy,* 0) を求めている.こ のとき,*|v|* があらかじめ設定したしきい値を超えた場合, スケッチブックが揺れていると判定する.そして,スケッ チブックの揺れに応じて,生成している三次元 CG 物体の 変形や移動,および追加物体の描画を行う.

## **3.2.3 スケッチブックの揺れに基づく三次元 CG 物体の 揺れ・飛び跳ね**

スケッチブックが揺れていると判定された場合,三次元 CG 物体の頂点座標 *p*(*px, py, pz*) を *v*(*vx, vy,* 0) に応じて 移動することで,物体の揺れによる変形や飛び跳ねを実現 する.図 8 にスケッチブックの揺れに基づく三次元 CG 物 体の頂点の移動の様子を示す.

三次元 CG 物体を揺らす場合には,三次元物体の頂点座 標を (*p<sup>x</sup> − apzvx, p<sup>y</sup> − apzvy, pz*) に移動する.なお,*a* <sup>は</sup> 物体の固さを表すパラメータである. これにより、三次元 CG 物体の高い位置にある頂点ほど,スケッチブックの揺 れと反対の方向に大きく移動することになる.そして,*|v|* がしきい値を下回った場合には,移動した頂点を三角関数 に基づいて振動させながら元の座標に戻していく.これに より、スケッチブックの揺れに基づく三次元 CG 物体の揺 れとそれに伴う変形を擬似的に表現することが可能である.

三次元 CG 物体を飛び跳ねさせる場合には,三次元物体 の頂点座標を (*px, py, p<sup>z</sup>* + *bpz|v|*) に移動する.なお,*b* は物体の重さやバネ定数を表すパラメータである.これに より,三次元 CG 物体の高い位置にある頂点ほど,スケッ チブックの揺れの大きさに比例して鉛直上向き方向に大き く移動することになる.そして,*|v|* がしきい値を下回っ た場合には,移動した頂点を自由落下運動および跳ね返り 運動をさせながら元の座標に戻していく. これにより, ス ケッチブックの揺れに応じた三次元 CG 物体の飛び跳ねを

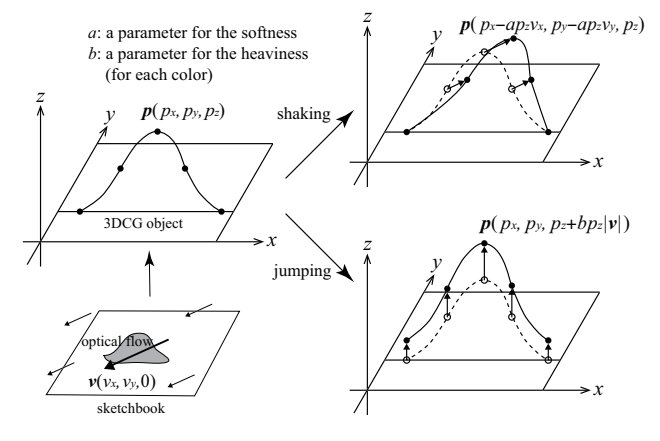

**図 8** スケッチブックの動きに応じた三次元 CG 物体の頂点移動

擬似的に表現することが可能である.

なお,揺れまたは飛び跳ねの動作選択は,それぞれの三 次元 CG 物体を生成している濃淡画像に応じて選択され る.すなわち,輪郭距離画像と一様濃淡画像に基づく三次 元 CG 物体は揺れ動作を行い、領域芯線距離画像に基づく 三次元 CG 物体は飛び跳ね動作を行う. また,底辺距離画 像に基づく三次元 CG 物体は揺れ動作と飛び跳ね動作を ユーザが選択することが可能である. 図9にスケッチブッ クを揺らすことによる三次元 CG 物体の揺れや飛び跳ね動 作の例を示す。

オプティカルフローはスケッチブック上で手を揺らすこ とでも検出されるため,スケッチブックを揺らすだけでな く絵の上で手を動かすことで,三次元 CG 物体を揺らした り飛び跳ねさせたりするインタラクションを行うことがで きる.

**3.2.4 スケッチブックの揺れに基づく追加物体の発生**

本論文では,より明確なインタラクションの表現として, スケッチブックが揺れていると判定されると,揺れる三次 元 CG 物体から小物体を発生させるという効果を新たに取 り入れた.

スケッチブックの動きに応じて三次元 CG 物体が揺れ たとき,フレーム間の移動量に基づいて各頂点の移動速度 を計算している.そして,あらかじめ定めた高さより高い 位置にある頂点について,速度の大きさがしきい値を超え た場合にはある確率で頂点から小物体を発生させる. 発生 条件の高さや速度の大きさ,および発生する小物体の種類 は,頂点が属する三次元物体のカラーペンの色や形状生成 手法によって異なる. 現状は緑色からはピンクの微小四角 面,それ以外からは発生する頂点の色を受け継いだ微小四 角面が発生する.発生した小物体にはランダムで初期速度 と回転運動が与えられており,初めに鉛直上向きの初期速 度によって発生した頂点座標から少し舞い上がり,その後 は放物線運動で落下していく.小物体に回転運動を施すこ とで, 花びらがヒラヒラと舞うような三次元 CG が生成さ れる.落下する小物体がポリゴンメッシュ面に到達したと き,その位置に小物体の色を上乗せしたテクスチャに更新 することで小物体の跡を残してから,実際の小物体は消去 する.これを繰り返すことで,小物体が徐々に積もってい くような雰囲気が再現される.

提案した手法により,スケッチブック揺らしたり手を

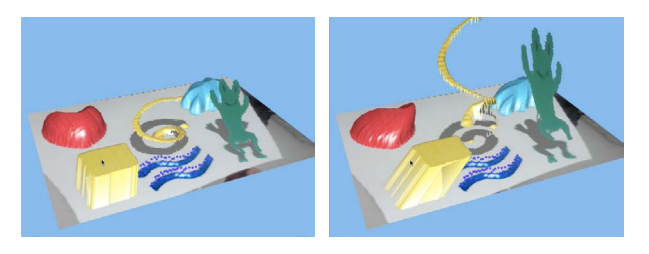

**図 9** スケッチブックの振動による三次元 CG 物体の揺れと跳ね

振ったりすることで,桜の木から花びらが散り積もったり, 火山が噴火したりするようなインタラクティブな演出を施 すことができる.

## **4. 実験**

## **4.1 ツールの実装**

本論文で提案したお絵描き拡張映像ツールを PC 上に 実装して実験を行った.使用した PC は iMac (MacOSX 10.8.5, 3.4GHz Core i7, 16GB メモリ) で, C++を用いて 開発した. なお, 画像の解析のために OpenCV ライブラ リ,三次元 CG 映像生成のために OpenGL ライブラリ,サ ウンドの生成に OpenAL ライブラリを使用している.

Web カメラの映像は 640 × 480(ピクセル) で入力して おり,スケッチブック上の絵を貼り付けるためのポリゴン メッシュ面は 153600 個 (320 × 240 × 2) の三角形パッチ で構成している.生成される映像は約 10(フレーム/秒) で あった.

#### **4.2 映像生成実験**

スケッチブック上にカラーペンで絵を描いて,提案ツー ルに適用させて三次元 CG 物体映像を生成するとともに, それらとのインタラクションを行う実験を行った.

図 10~12 にスケッチブック上の絵と,その絵に提案ツー ルを適用して生成された映像を示す.図 10 では,黄色で 描いた渦巻きからは領域芯線距離画像が生成され,それに 基づいてバネのような三次元 CG 物体が生成された. 緑色 で描いた形状からは,従来手法に基づいて底辺距離画像に 基づいた三次元 CG 物体が生成され,高い位置には花のオ ブジェクトが追加された.図 11 はスケッチブックを揺ら すことにより、赤色で描いた太陽が飛び跳ねており、水色 や黄色で描いた雲や月は左右に揺れていることが確認でき た.図 12 は木と川の絵が描かれており,スケッチブックを 揺らしたり,絵の上で手を揺らしたりすることで木の枝と 花が左右に動いているのが確認できた.また,三次元 CG が揺れ動くと同時に追加物体が舞うため,木の枝を揺らす とそこから花吹雪が舞うような映像が生成された.

提案ツールを少人数の中学生に体験してもらった.中学 生らは,自分の描いた絵が三次元 CG に変換され,スケッ チブックを揺らしたり絵に触れたりすることで三次元 CG が変化する様子を非常に楽しんでいた.今後は小学校の生 徒など対象人数を増やした実験を行いたい.

## **5. まとめ**

本論文では,筆者らが開発してきたお絵描きを拡張する 映像ツール「不思議なスケッチブック」の三次元 CG 物体 生成手法,および三次元 CG 物体とのインタラクション方 法の拡張を行った. 三次元 CG 生成手法については, 新た に領域芯線距離画像の生成とそれに基づく三次元 CG 物体

生成手法を提案した.そして,スケッチブックに描いた図 形に基づいて三次元形状生成に用いる濃淡画像を自動的に 選択する手法を提案した.また,三次元 CG 物体とのイン タラクションについては,従来のツールで実現していた, 手で触れることによる三次元 CG 物体の変形に加えて、ス ケッチブックの動きを検出することで,三次元 CG 物体に 揺れ動作や飛び跳ね動作をさせる手法を提案した. 更に, 大きな動作を行う物体から新たな物体を発生させるインタ ラクションを追加した.

今後の課題としては,タブレット端末やスマートフォン のアプリへの対応などの実現が挙げられる。また、触覚な どへの対応,立体形状に対するお絵描きなど,様々な手法 によるお絵描きの拡張方法の提案を行っていくつもりであ る.そして,提案映像ツールを学校や児童館など子供たち が多く集まる場所で使用してもらうことで,本映像ツール による子供たちの芸術創造意欲の向上に関するより詳細な 検証を行うつもりである.

なお,本研究の一部は JSPS 科研費 26330420, 25280131 の助成を受けた.

## **参考文献**

- [1] T. Igarashi, S. Matsuoka, H. Tanaka, Teddy: A Sketching Interface for 3D Freeform Design, proc. of ACM SIG-GRAPH'99, pp. 409–416, 1999.
- [2] S. Mizuno, M. Okada, J. Toriwaki, An Interactive Designing System with Virtual Sculpting and Virtual Woodcut Printing, Computer Graphics Forum - J. of the European Association for Computer Graphics, Vol. 18, No. 3, pp. 183–193, p. 409, 1999.
- [3] T. Igarashi, T. Moscovich, J. F. Hughes, Spatial Keyframing for Performance-driven Animation, proc. of ACM SIGGRAPH / Eurographics Symposium on Computer Animation, 2005, pp. 107–115, 2005.
- [4] 石川大, 釆原克美, 富澤功, 「フローティングインター フェース」の開発, PIONEER R&D, Vol. 16, No. 2, pp. 50–61, 2006.
- [5] 近藤菜々子, 水野慎士, "スケッチブックでのお絵描きを三 次元 CG で拡張する映像ツールの提案とその実現方法", 情報処理学会論文誌 デジタルコンテンツ, Vol. 1, No. 1, pp. 1-9, No. 20, 2013.
- [6] 近藤菜々子, 水野慎士, CG と音でスケッチブックのお絵 描きを拡張する映像ツール, 芸術科学会論文誌, Vol. 12, No. 3, pp. 114-123, 2013.
- [7] A. Clark, A. Dunser, R. Grasset, "An Interactive Augmented Reality Coloring Book", SIGGRAPH Asia 2011 Emerging Technology, 2011.

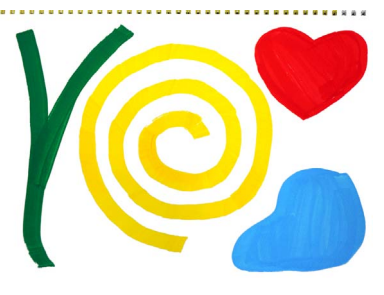

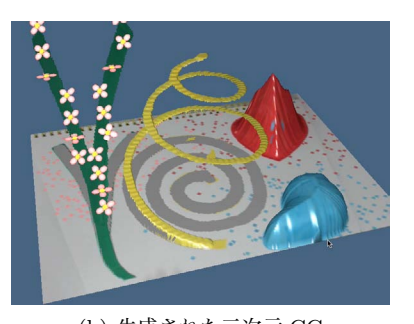

**図 10** 映像ツールによる三次元 CG 生成例 (1)

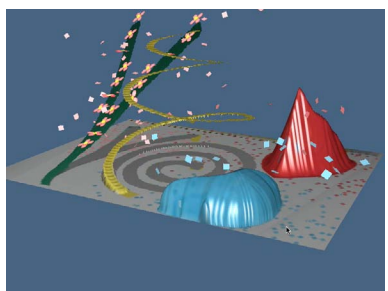

 $(a)$  スケッチブックの絵 (b) 生成された三次元 CG (c) 別視点から見た三次元 CG

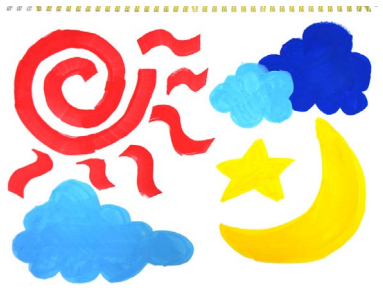

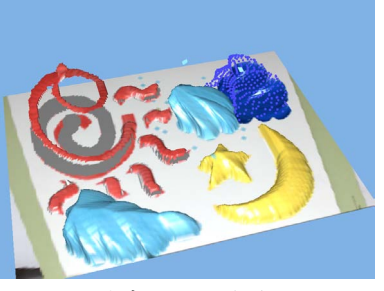

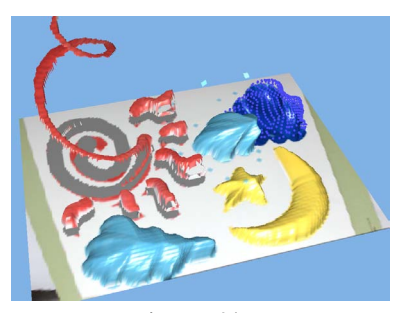

(a) スケッチブックの絵 (b) 生成された三次元 CG (c) スケッチブックを揺らしたことによ る三次元 CG 物体の揺れと変形の様子

**図 11** 映像ツールによる三次元 CG 生成例 (2)

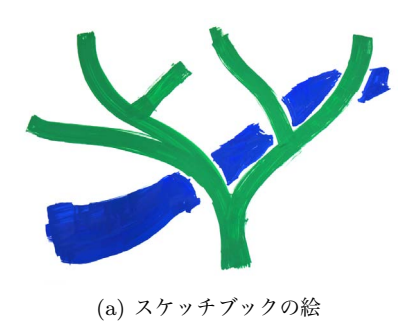

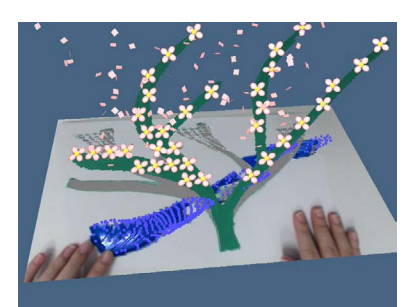

(a) スケッチブックの絵 (b) スケッチブックを揺らすことによる 三次元 CG とのインタラクションの様子 ― る三次元 CG とのインタラクションの

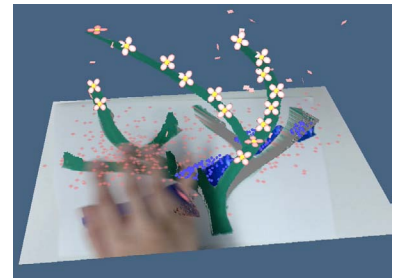

(c) スケッチブックの絵を触ることによ 様子

**図 12** 映像ツールによる三次元 CG 生成例 (3)